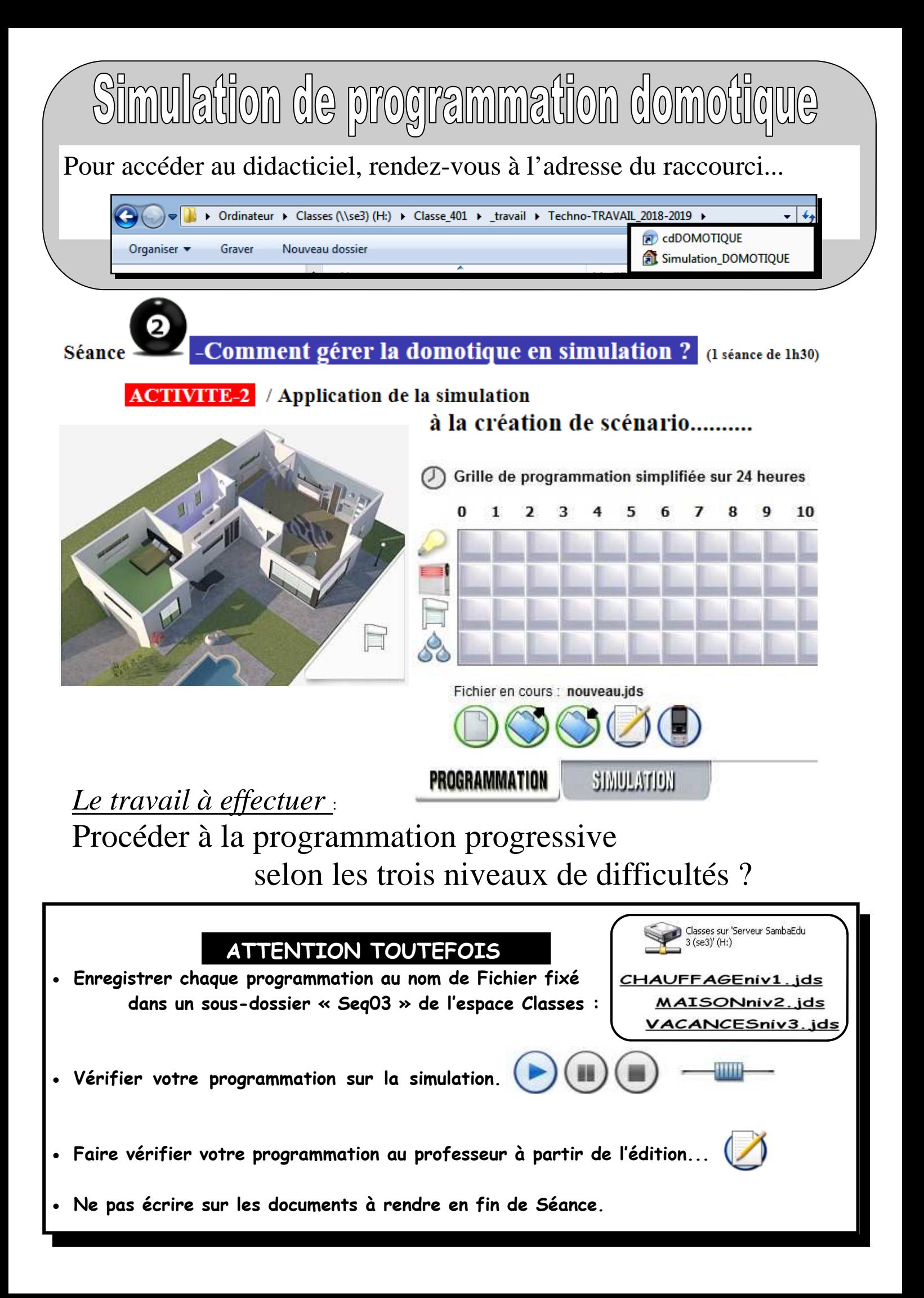

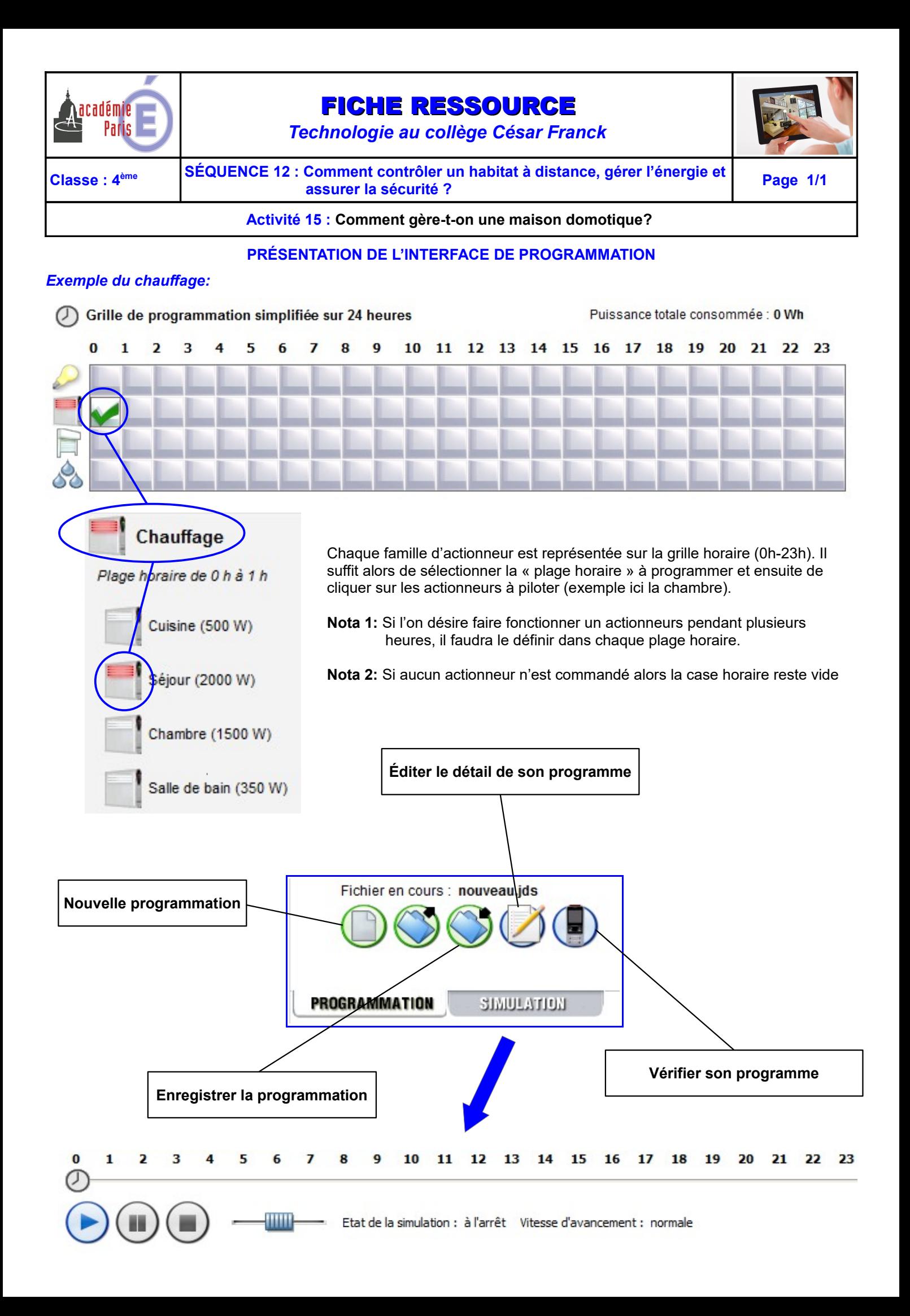

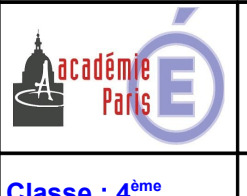

# FICHE D'ACTIVITÉ

*Technologie au collège César Franck*

**Classe : 4ème SÉQUENCE 12 : Comment contrôler un habitat à distance, gérer l'énergie et assurer la sécurité ? Page 1/3**

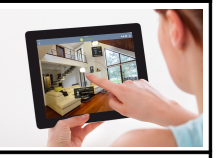

**Activité 3 : Comment gère-t-on une maison domotique?** 

## **I - SIMULATION DOMOTIQUE**

Cette technologie permet « d'automatiser » certaines fonctions de la maison à la place de ses habitants mais également les protéger ou leurs faire réaliser des économies.

Pour cela il suffit de programmer les actions du quotidien:

**Lancer** le logiciel de simulation

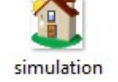

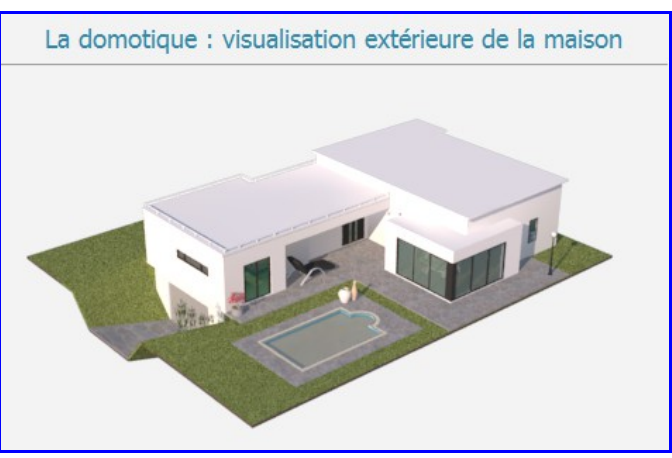

**Visiter** l'intérieur de cette maison

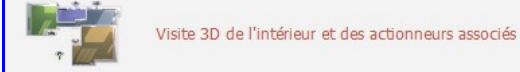

et **déterminer** pour chaque pièce la liste des éléments que le système peut commander : **Les actionneurs**

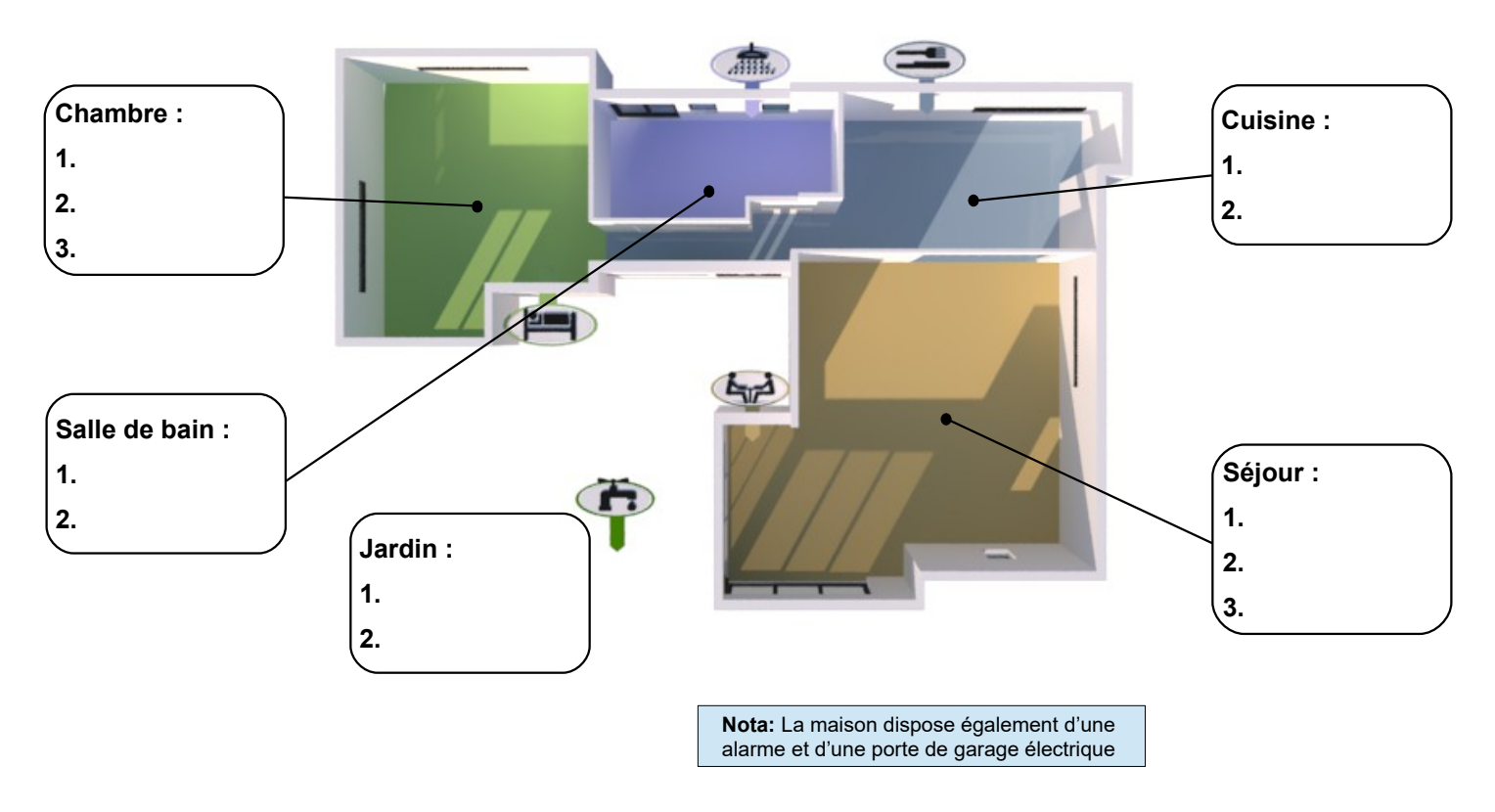

**Étudier** la **Ressource INTERFACE DE PROGRAMMATION** située dans la rubrique **SÉQUENCE 12 – Activité 3** avant de passer à la page suivante.

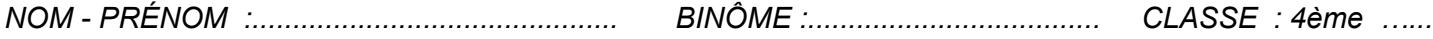

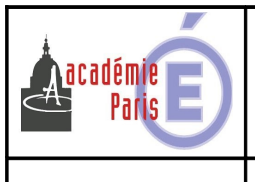

# FICHE D'ACTIVITÉ

*Technologie au collège César Franck*

**Classe : 4ème SÉQUENCE 12 : Comment contrôler un habitat à distance, gérer l'énergie et assurer la sécurité ? Page 2/3**

### **Activité 3 : Comment gère-t-on une maison domotique?**

## **II - NIVEAU 1 : PILOTAGE DU CHAUFFAGE**

### **1) Programmation :**

Le chauffage de la chambre doit être allumé de 17 h à 22 h puis de 6 h à 9 h Le chauffage de la salle de bain doit être allumé de 7 h à 8 h puis de 18 h à 19 h Le chauffage du séjour doit être allumé de 8 h à 22 h

### **2) Simulation:**

**Enregistrer** votre programmation sous le nom « Chauffage » puis **passer** en mode simulation.

**Vérifier** votre programme

**Éditer** la gestion de planning

**Imprimer** le planning au format pdf avec Pdfcreator dans votre répertoire devoir sous le même nom que le fichier.

## **III - NIVEAU 2 : LES VOLETS ET L'ARROSAGE DU JARDIN**

#### **1) Programmation :**

**Ajouter** à la programmation du chauffage, les actions suivantes : Le volet de la chambre doit être fermé de 21 h à 9 h. Les volets du séjour doivent être fermés de 20 h à 8 h L'arrosage du jardin sera programmé de 2 h à 4 h du matin

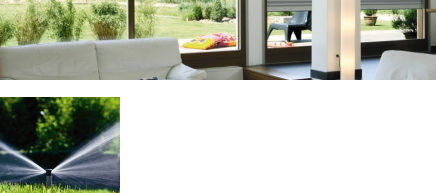

..................................................................................................................................................................................................

## **2) Simulation :**

**Enregistrer** votre programmation sous le nom « Maison » puis **passer** en mode simulation.

**Vérifier** votre programme

**Éditer** la gestion de planning

**Imprimer** le planning au format pdf avec Pdfcreator dans votre répertoire devoir sous le même nom que le fichier.

…..............................................................................................................................................................................................

.................................................................................................................................................................................................

## **3) Événements extérieurs:**

**Passer** en mode simulation et **modifier** les conditions météo.

Cela a-t-il une influence sur la programmation ? **Expliquer** ? ….............................................................................................

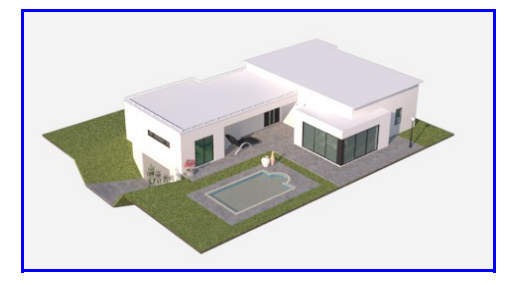

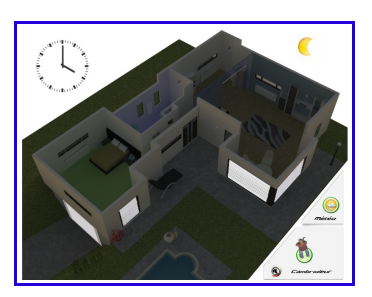

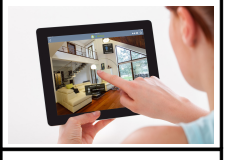

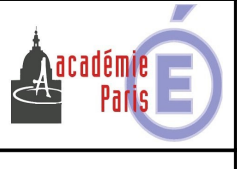

# FICHE D'ACTIVITÉ

*Technologie au collège César Franck*

**Classe : 4ème SÉQUENCE 12 : Comment contrôler un habitat à distance, gérer l'énergie et assurer la sécurité ? Page 3/3**

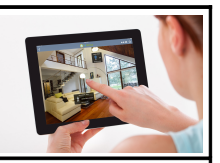

#### **Activité 3 : Comment gère-t-on une maison domotique?**

#### **III - NIVEAU 3 : DÉPART EN VACANCES**

Même lorsque ses occupants ne sont pas présents, la domotique peut rendre des services… Elle va par exemple « simuler » une présence.

#### **1) Programmation :**

**Créer** un nouveau document puis **programmer** le:

Le volet de la chambre doit être fermé de 20 h à 10 h puis de 14 h à 17 h.

Les volets du séjour doivent être fermés de 21 h à 8 h.

L'arrosage du jardin sera programmé de 2 h à 6 h du matin.

La lumière du jardin sera allumée de 21 h à 23 h puis de 6 h à 8 h.

La lumière de la salle de bain sera allumée de 7 h à 8 h.

La lumière de la cuisine sera allumée de 7 h à 9 h puis de 19 h à 21 h.

Les lumières de la chambre et du séjour seront allumées le soir pendant 1 h avant la fermeture des volets.

#### **2) Simulation :**

**Enregistrer** votre programmation sous le nom « Vacances » puis **passer** en mode simulation.

**Vérifier** votre programme

**Éditer** la gestion de planning

**Imprimer** le planning au format pdf avec Pdfcreator dans votre répertoire devoir sous le même nom que le fichier.

#### **3) Gestions de l'alarme et de la porte de garage :**

En mode programmation, **appuyer** en mode gestion des scénarii.

**Programmer** la télécommande pour qu'en mode « départ » celle-ci ferme la porte de garage, ferme les volets et active l'alarme. En mode retour l'inverse.

**Simuler** et **appuyer** sur la télécommande en mode départ. Cela a-t-il une influence sur la programmation ? **Expliquer** ?

.................................................................................................................................................................................................. .................................................................................................................................................................................................. ..................................................................................................................................................................................................

**Désactiver** la gestion des volets des scénarii de départ et retour  $\left(\frac{1}{2}\right)$  et **simuler** de nouveau. **Vérifier** que vous êtes à l'abri des cambriolages.

## **IV - NIVEAU 4 : ÉCONOMISER L'ÉNERGIE**

**Retourner** dans la gestion des lampes de votre programmation « Vacances » et **activer** le Mode Eco. **Comparer** la consommation d'électricité.

….............................................................................................................................................................................................. .................................................................................................................................................................................................. .................................................................................................................................................................................................. *NOM - PRÉNOM :............................................. BINÔME :.................................... CLASSE : 4ème …...*